### Acesso remoto Anydesk

Acesse o link para download

https://anydesk.com/pt/downloads/windows

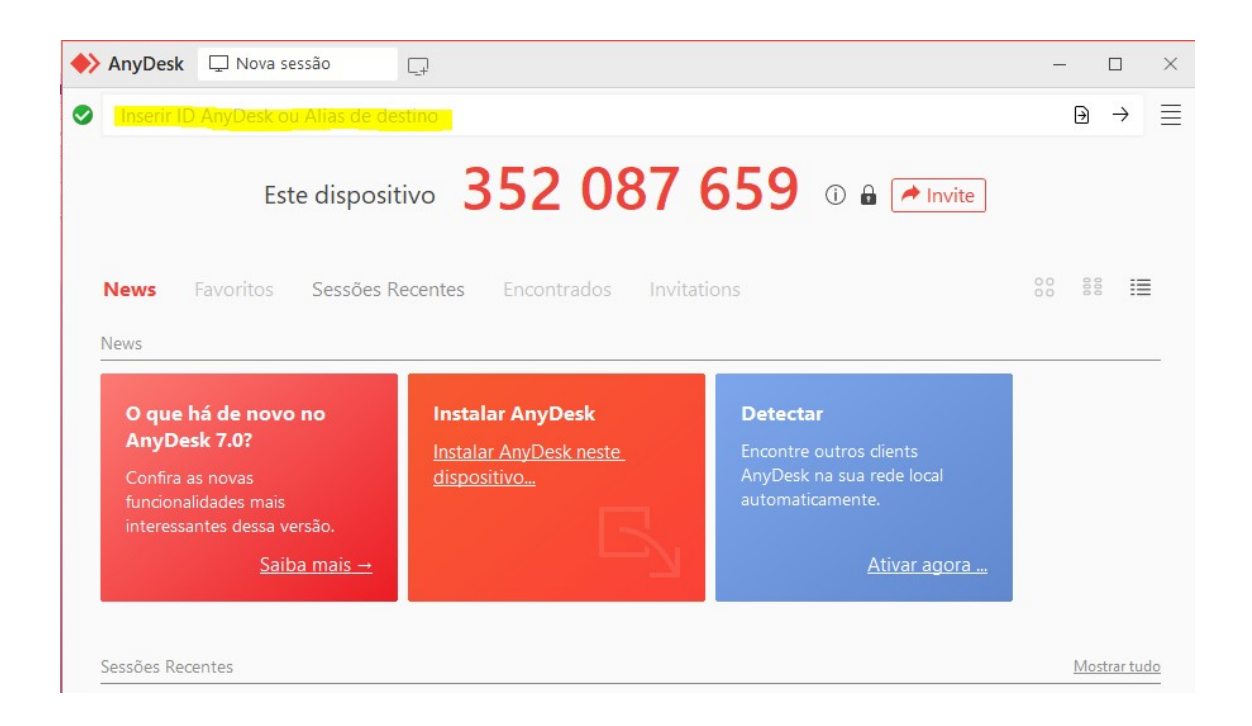

No local indicado inserir a ID correspondente ao PC que precisa utilizar.

# 714 873 355

Nvivo

#### 358 936 205

SPSS e Smart PLS3

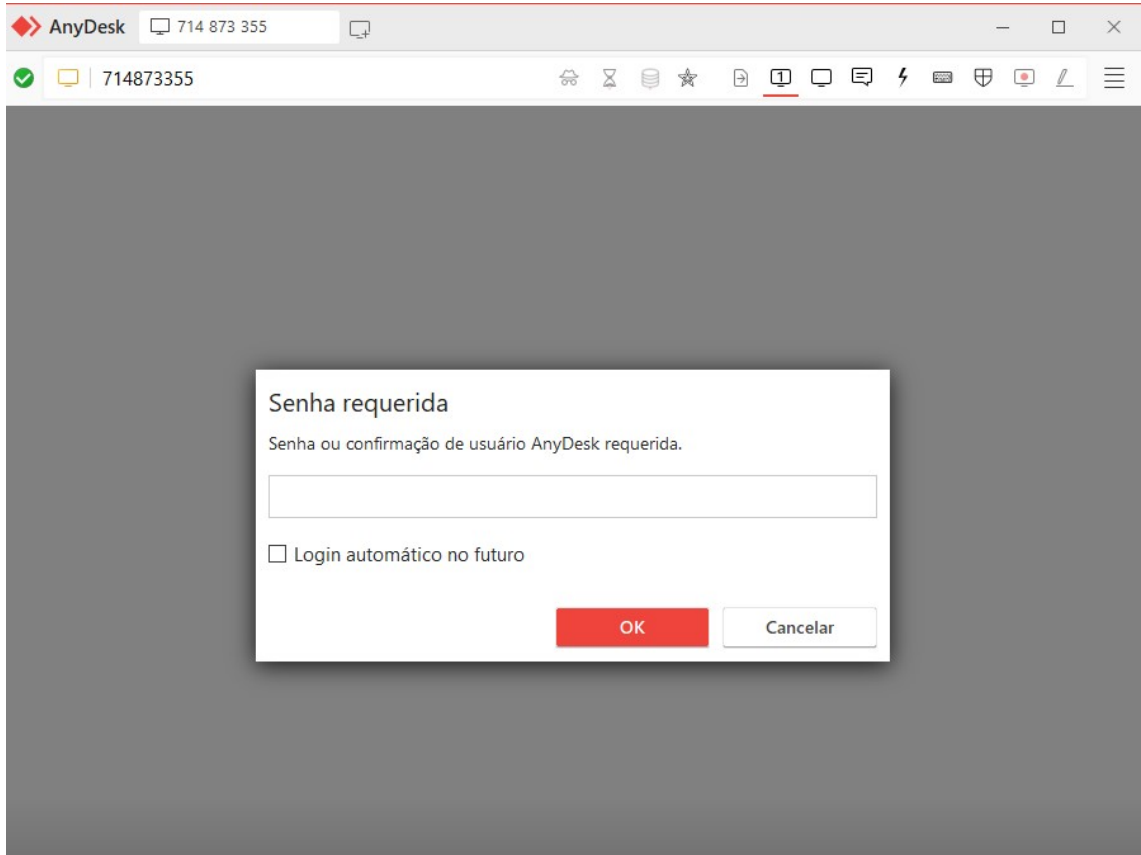

# Senha

Para ambos acessos a senha solicitada

remoto123

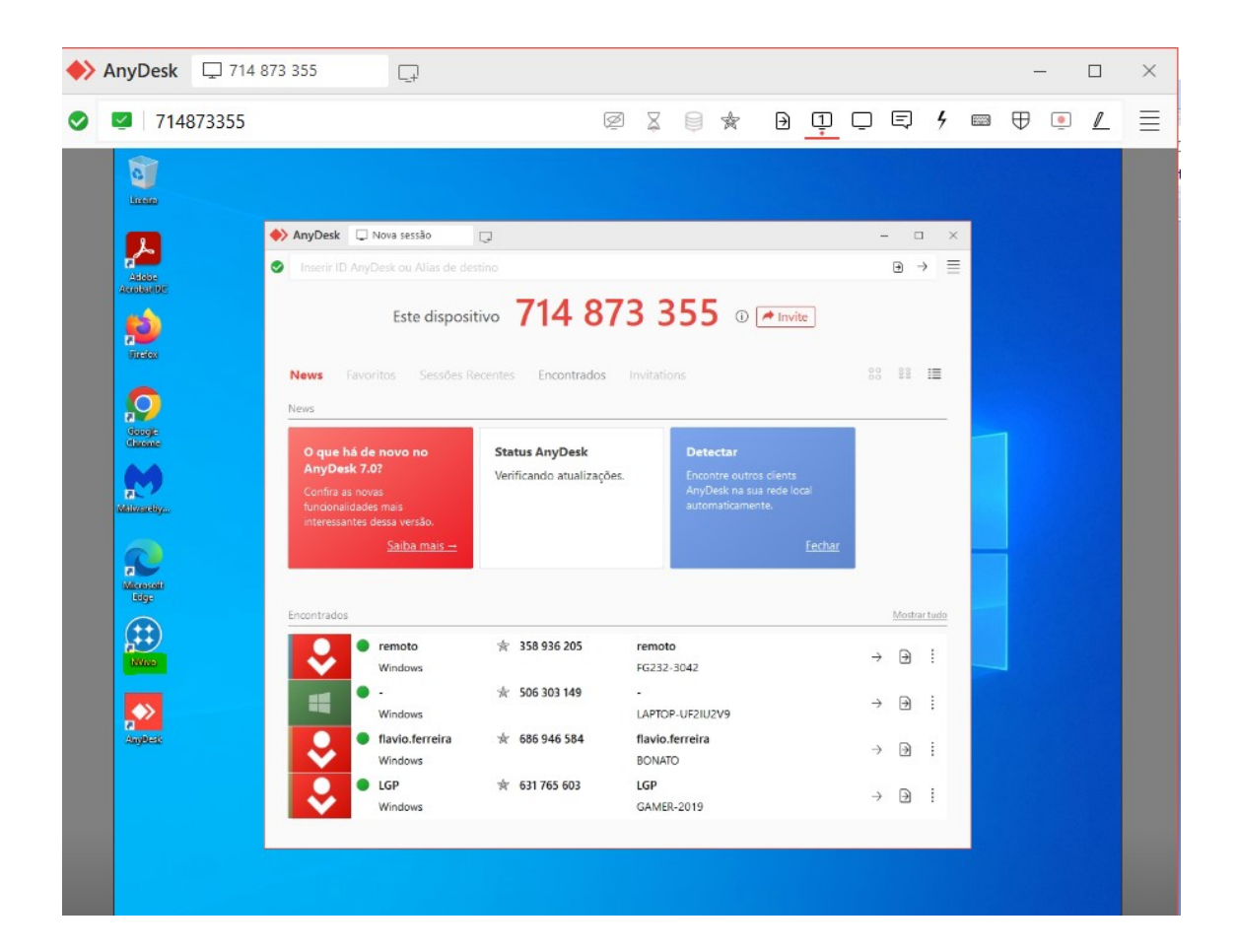

## Importante:

Não feche o Anydesk.

Não desligue o computador remoto